# **Shop**

- [Overview](#page-0-0)
- [Shop management](#page-0-1)
	- [Basic configuration](#page-4-0)
		- [Shop code](#page-4-1)
			- [Themes](#page-4-2)
			- $\cdot$  [SEO](#page-4-3)
	- [URL mapping](#page-4-4)
	- **[Currencies](#page-5-0)**
	- $\bullet$ [Languages](#page-6-0)
	- $\bullet$ **[Categories](#page-7-0)**
	- [Fulfilment centres](#page-9-0)
	- [Supported shipping carriers and locations](#page-10-0)
	- [Payment gateways](#page-12-0)
	- $\bullet$ [Preferences \(Shop Attributes\)](#page-15-0)
	- Email preview 3.6.x

# <span id="page-0-0"></span>**Overview**

**Shop** is an e-commerce unit that represents a preconfigured web shop, which **can be mapped to one or more URLs** (domains). **Shop offers one or more products** and allows customer to go through a checkout process that results in an order. Later this order is going through a fulfilment process. Offered products of simply **offers** are defined through various configurations: categories available to the shop from master catalog, available stock via warehouse assignments and prices defined for these products. Shop also determines how and where orders will be delivered and what payment methods will be available.

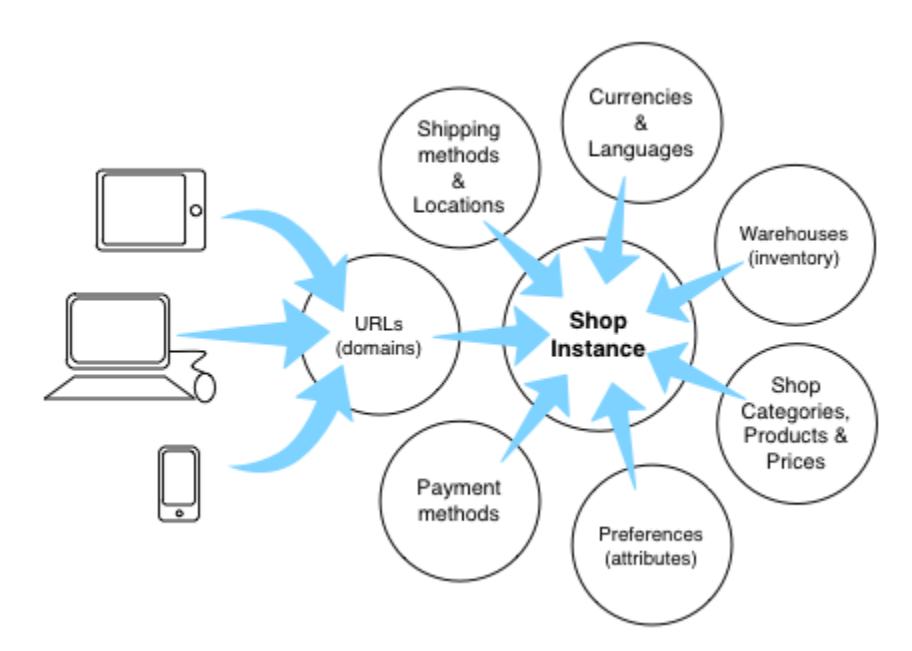

Once the shop is configured for specific URL (with registered domain) the storefront part (i.e. website) will become accessible on the storefront server nodes. Shop [themep](https://docs/display/YD/Themes)references will define the look and feel for the website and shop assignments [\(categories](https://docs/display/YD/Catalog), [fulfilment centres](https://docs/display/YD/Inventory), [shipping](https://docs/display/YD/Shipping) and [payment](https://docs/display/YD/Payment+methods) methods) will provide the data for the website.

Note that for shop to exist there is **no requirement for it to be accessible publicly** (i.e. mapped to URL and accessible via storefront). In other words it is possible to create internal shop instances that cannot be accessed by customers. Apart from being *invisible* internal shops benefit from all functions that the platform offers, including data federation. This mechanism is the basis for users wishing to use the platform with marketplace configurations. Vendors would have access to the internal shops while customer facing shop instance (i.e. the marketplace) will provide access to shared categories and products.

# <span id="page-0-1"></span>**Shop management**

Shop management is available from **Stores** section. Once selected the section menu will display list of all shop instances [available to current user](https://docs/display/YD/Employees) . Additionally **< + Create >**button is available to create new stores for platform admin users.

Once specific shop is selected the data panel is loaded on the righthand side, showing Overview tab by default.

Each tab represents a business function and allows the user to quickly adjust shop parameters.

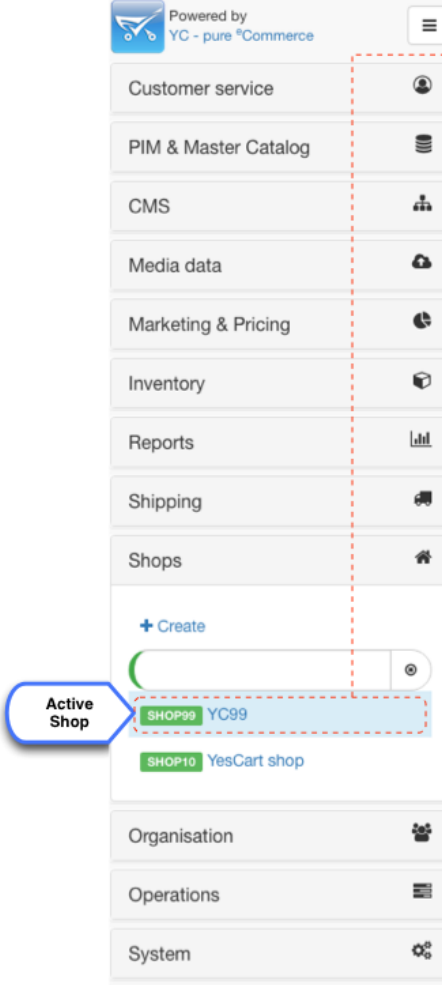

Help

 $\pmb{\Theta}$ 

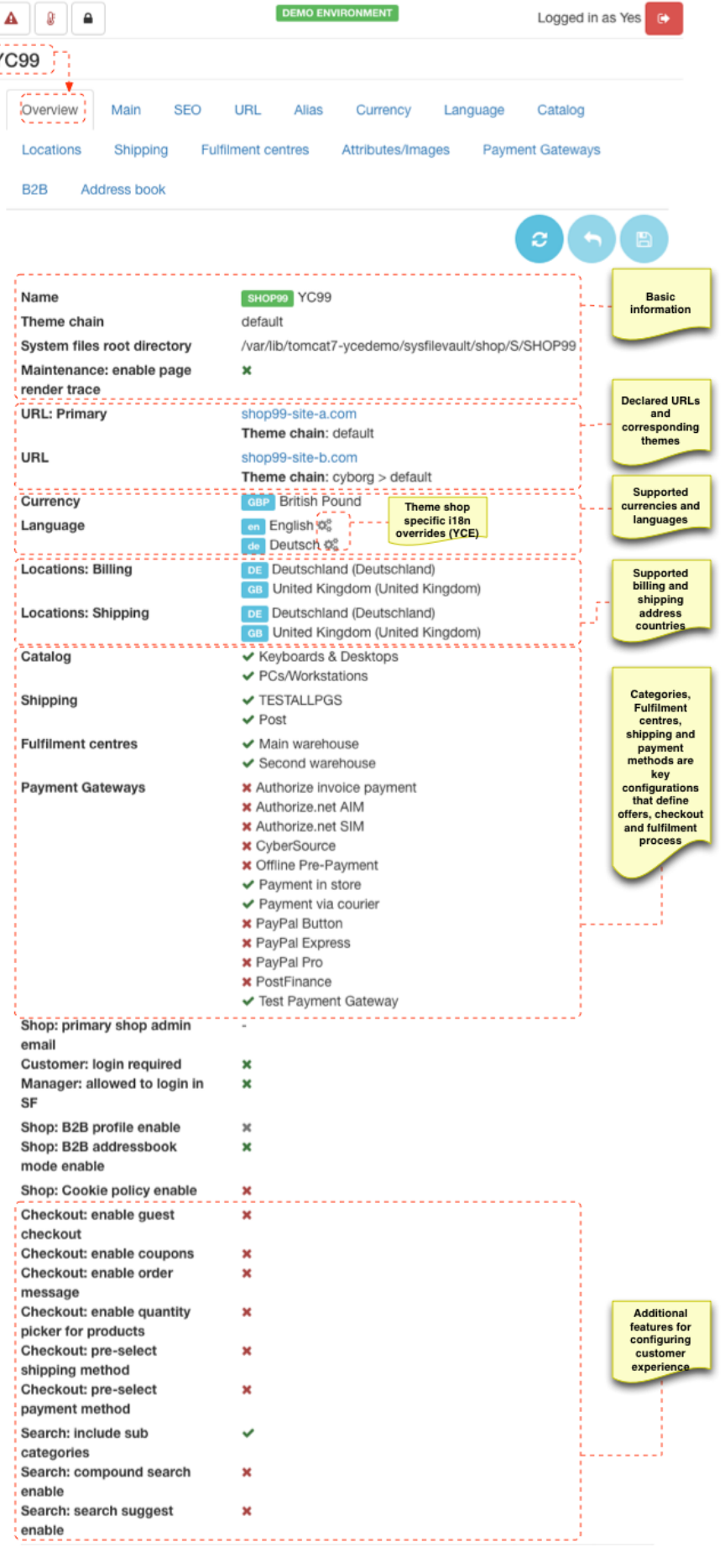

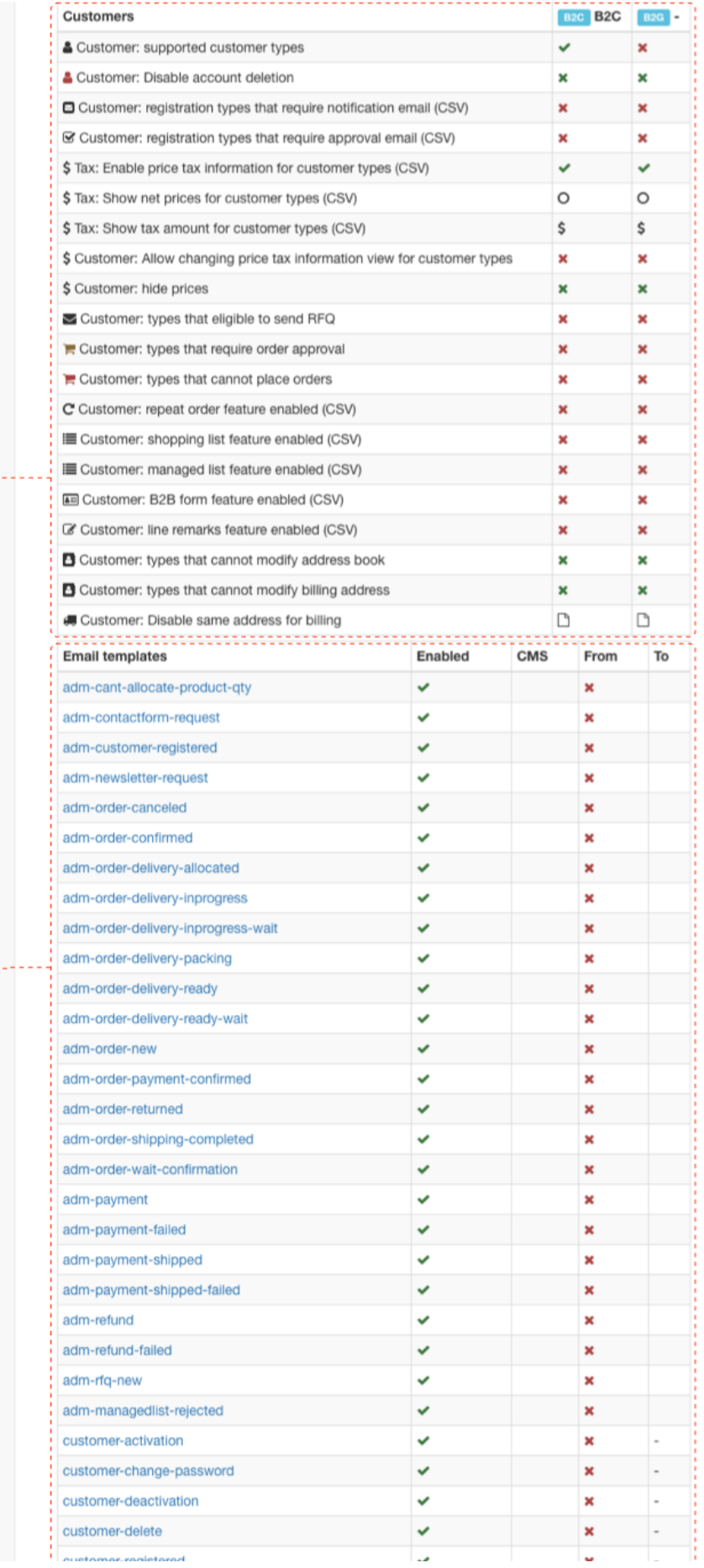

Additional features for<br>configuring customer<br>experience, which are<br>customer type specific

Email templates<br>configurations and<br>email tester tool

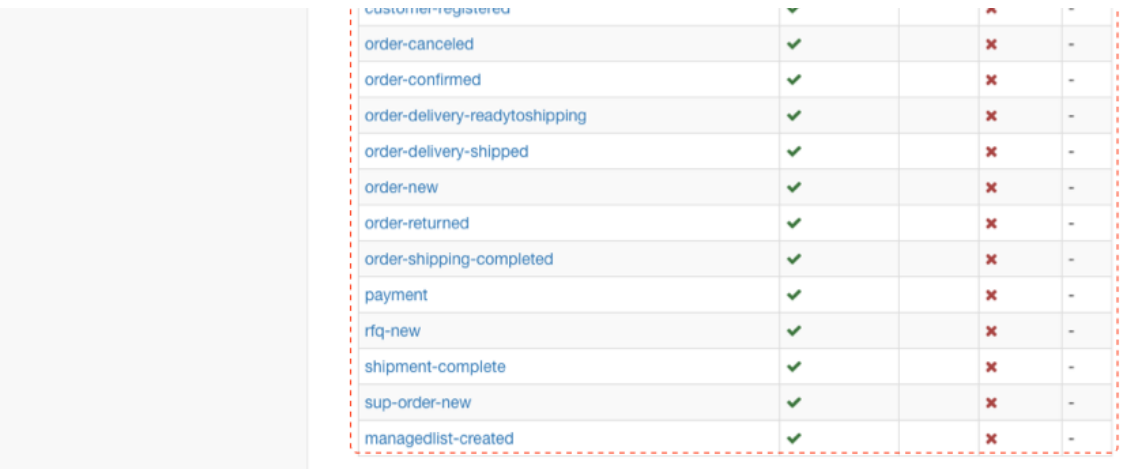

## <span id="page-4-0"></span>**Basic configuration**

Basic configuration of the shop are located on the Main tab that allows to modify shop code, name, description and default [theme](https://docs/display/YD/Themes) chain.

#### <span id="page-4-1"></span>**Shop code**

Shop Code is unique identifier given to a shop at the creation time and it cannot be changed thereafter. It is used throughout the platform to identify data belonging to the shop (e.g. prices, tax, promotions) and also for [data federation](https://docs/display/YD/Employees) and [import/export](https://docs/display/YD/Import+and+Export) functions.

#### <span id="page-4-2"></span>**Themes**

Theme chain is a semi-colon separated list of theme names. The chain is evaluated from left to right. For example chain **ycdemo;default** would give preference to ycdemo theme templates and if those do not exist fallback onto default.

This provides a very flexible mechanism to change look and feel of the customer facing website by simply adding additional theme to the end of chain. Say, **sale;ycdemo;default** which would give preference to **sale** theme that may provide additional banners and promotion messages.

Community edition provides a number of different [themes](https://docs/display/YD/Themes) which can be viewed live on [demo site](http://demo.yes-cart.org/) and [SaaS demo site](http://edemo.yes-cart.org/).

**default** theme is always added to the chain so there is no need to specify it explicitly. Thus chain **ycdemo** would in fact translate to **ycdemo;defa ult** and blank chain to **default**

#### <span id="page-4-3"></span>**SEO**

[SEO configuration](https://docs/display/YD/SEO) allows to specify default shop's SEO metadata. All values are localisable and settings can be provided in any language by associating them with a language code which will affect web page meta and title tags.

## <span id="page-4-4"></span>**URL mapping**

For any shop to be accessible by customers it has to be mapped to at least one domain name. There is no limit on how many domains are mapped to single shop. When multiple domains are mapped the same shop will be accessible from all domain names.

The mapping must only contain domain name i.e. my [company.com](http://company.com), [www.company.com](http://www.company.com) or [subdomain.company.com.](http://subdomain.company.com) Do not specify protocols or paths.

 Each domain name declaration has theme chain setting, therefore it is possible to set different themes and thus provide different look and feel for the same shop depending on which URL it is accessed from

Emails are always generated using **default theme** chain configuration, which is set on the Main tab. DEMO ENVIRONMENT  $\blacktriangle$  $\mathbb{R}^n$  $\hat{\mathbf{a}}$ Logged in as Yes  $\equiv$ **Active**<br>Shop YC99 Active URL Overview Alias Currency Language Shipping Mε Catalog Tab **Adding new**<br>domains S **Fulfilment centres** Attributes/Images **Payment Gateways** B<sub>2</sub>B Address bo ۴.  $^\circledR$  $\circled{1}$ +  $\mathcal{Q}$  $\mathbf{a}$ URL Theme chain Primary **List of existing** domain<br>mappings default  $\odot$ shop99-site-a.com shop99-site-b.com cyborg  $\circ$ 0  $\sim$ Each domain  $\overline{\mathbf{h}}$ can have its own the  $\overline{a}$ URL **URL** shop99-site-c.com Theme chain sale;cyborg;default Primary Cancel

Note that mapped domain names have to be registered domains or mapped in DNS records on private network for internal uses.

For more information on domain names mapping refer to [production environment guide.](https://docs/display/YD/Installation)

#### <span id="page-5-0"></span>**Currencies**

Each store can operate in one or more currencies. Once currencies are selected for shop they become available on storefront and Admin editors (e.g. pricing, tax, promotions and price rules SaaS ).

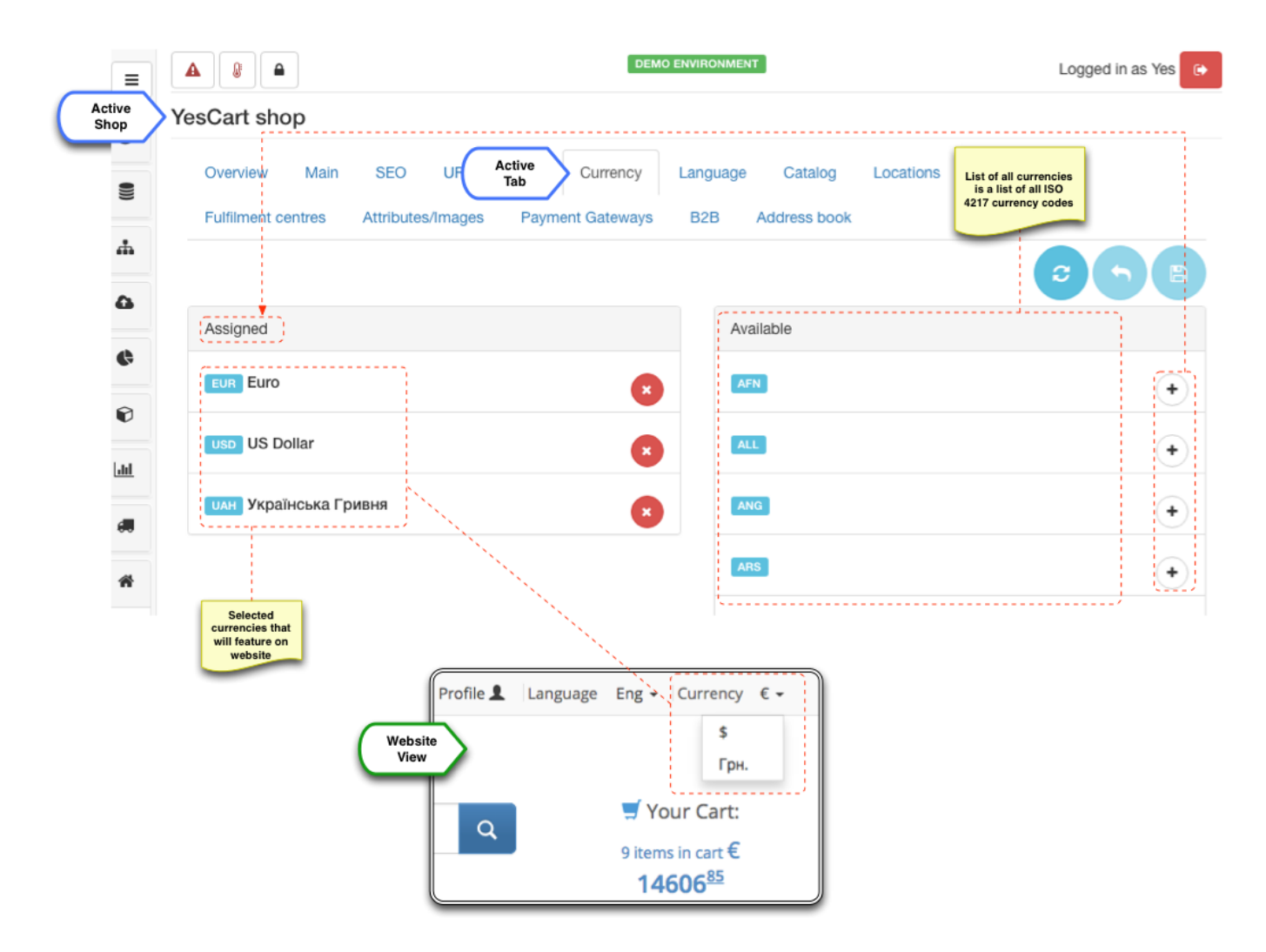

Storefront **Currency** [templates](https://docs/display/YD/Multi-currency) will automatically pick up available currencies configuration and if there are more than one available then a drop down menu will be rendered.

All currencies are used in their ISO 4217 form (a three letter code) and are preconfigured within platform so that all standard currencies are available for selection.

It is possible to import price data for currency that is not yet selected for shop instance, so that data can be loaded prior enabling it on storefront

List of available currencies in configured in the configuration file **yc-config.properties** using admin.supported.currencies and admin.su pported.currencies.[CODE]properties

## <span id="page-6-0"></span>**Languages**

Each store can operate in one or more languages. Language selection influences only storefront view and does not have any functional purpose other than displaying data to user is desired language. However language setting is not as simple (as say currencies) since it involves some input from the theme templates. Thus available languages are preconfigured to only allow languages which are supported by installed templates. Out of the box the platform supports English, German, Ukrainian and Russian.

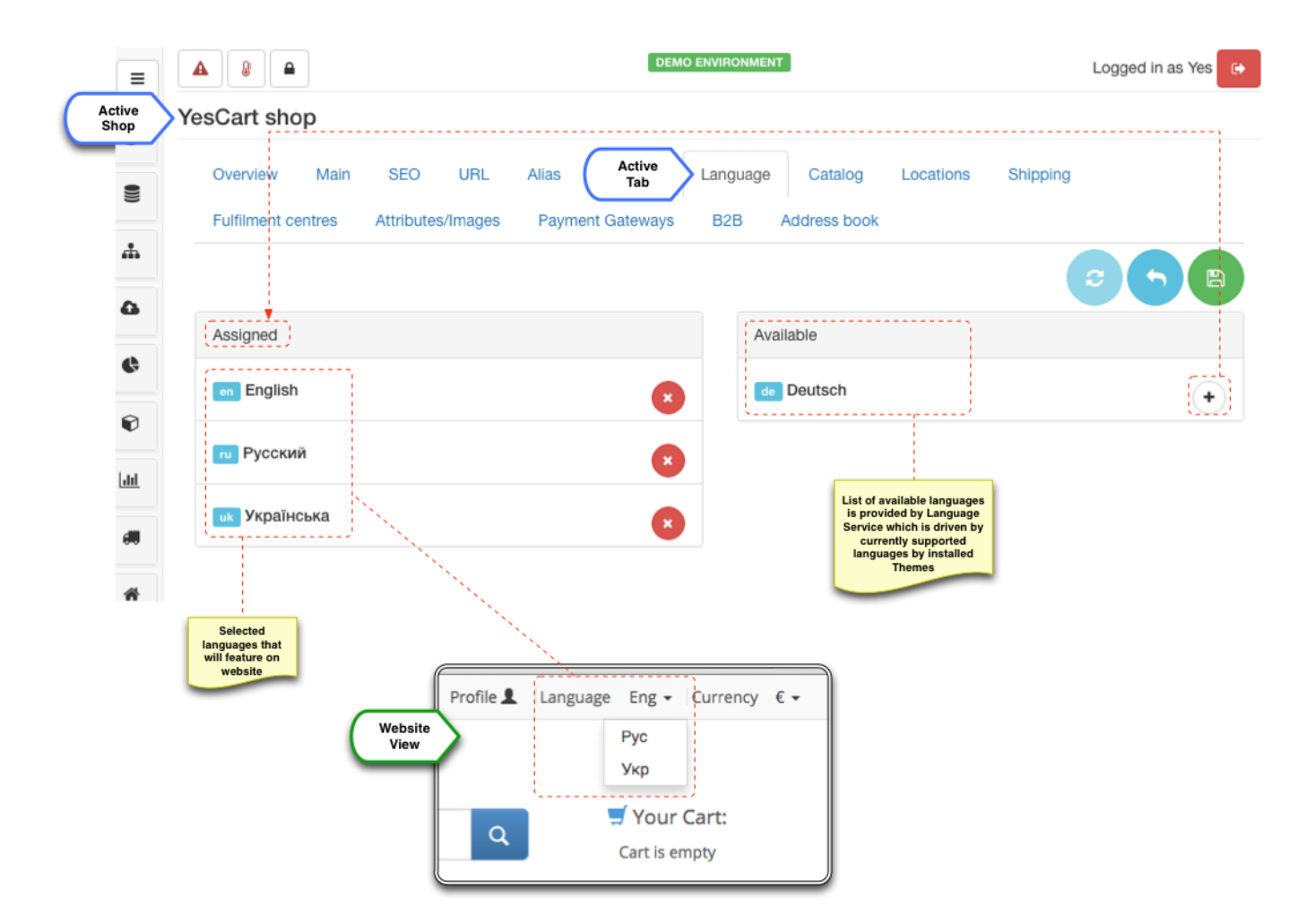

Storefront **Language** [templates](https://docs/display/YD/Multi-language) will automatically pick up available languages configuration and if there are more than one available then a drop down menu will be rendered.

Language specific data can be entered anywhere in Admin without explicitly activating it for shop.

 List of available languages in configured in the configuration file **yc-config.properties** using webapp.i18n.supported.locales and web app.i18n.supported.locales properties

## <span id="page-7-0"></span>**Categories**

The platform uses single master [catalog.](https://docs/display/YD/Catalog) Shop catalog configuration defines the link between shop's top level categories, which are contained in the master catalog. This provides flexible mechanism of sharing categories between shops and is the foundation for multi-tenant/multi-branding strategies and marketplace implementations.

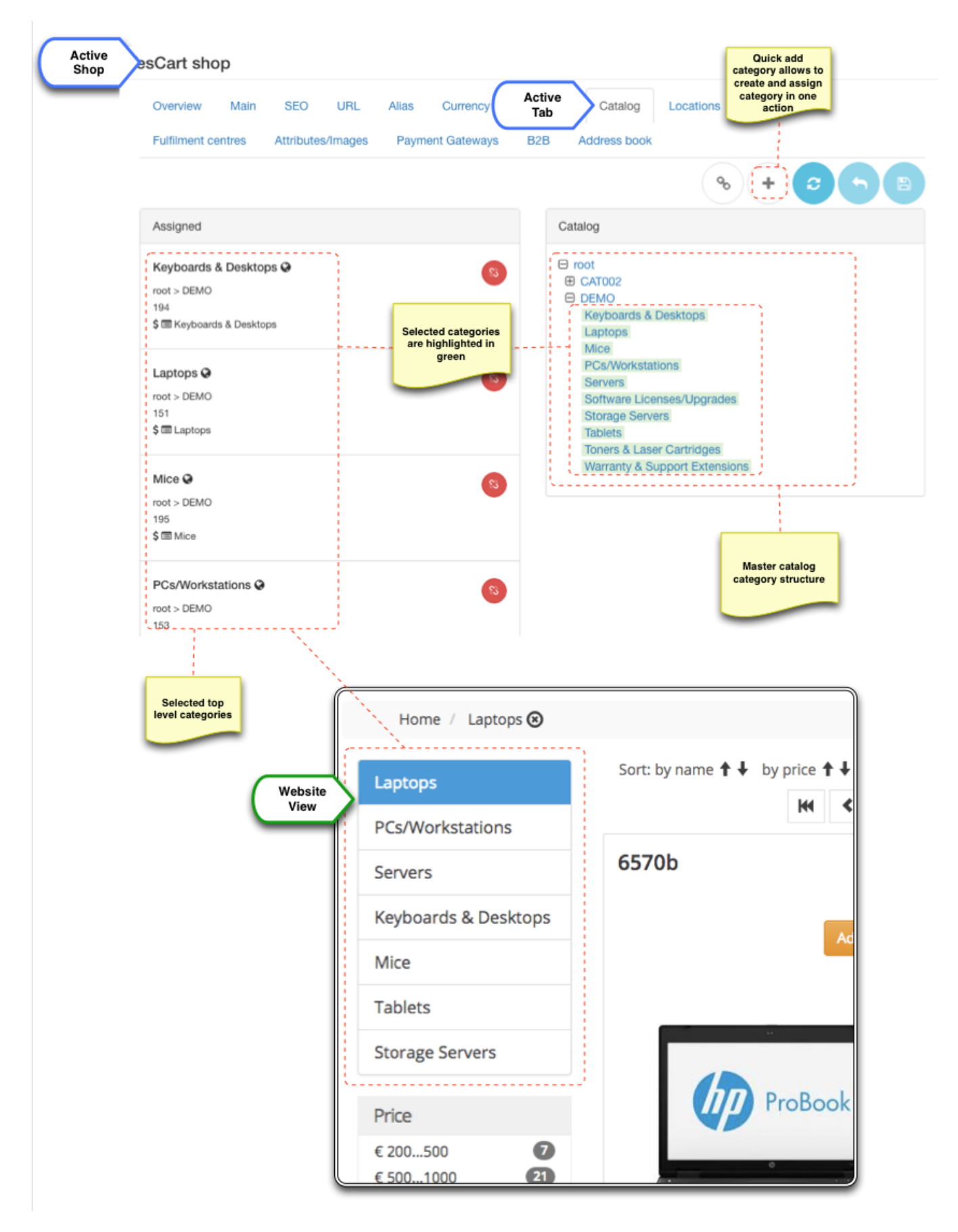

Categories can be linked to any shop at any level thus becoming top level category of the shop. Any subcategories will automatically become available to the shop. Please see [catalog management](https://docs/display/YD/Catalog) for more in depth discussion of the topic.

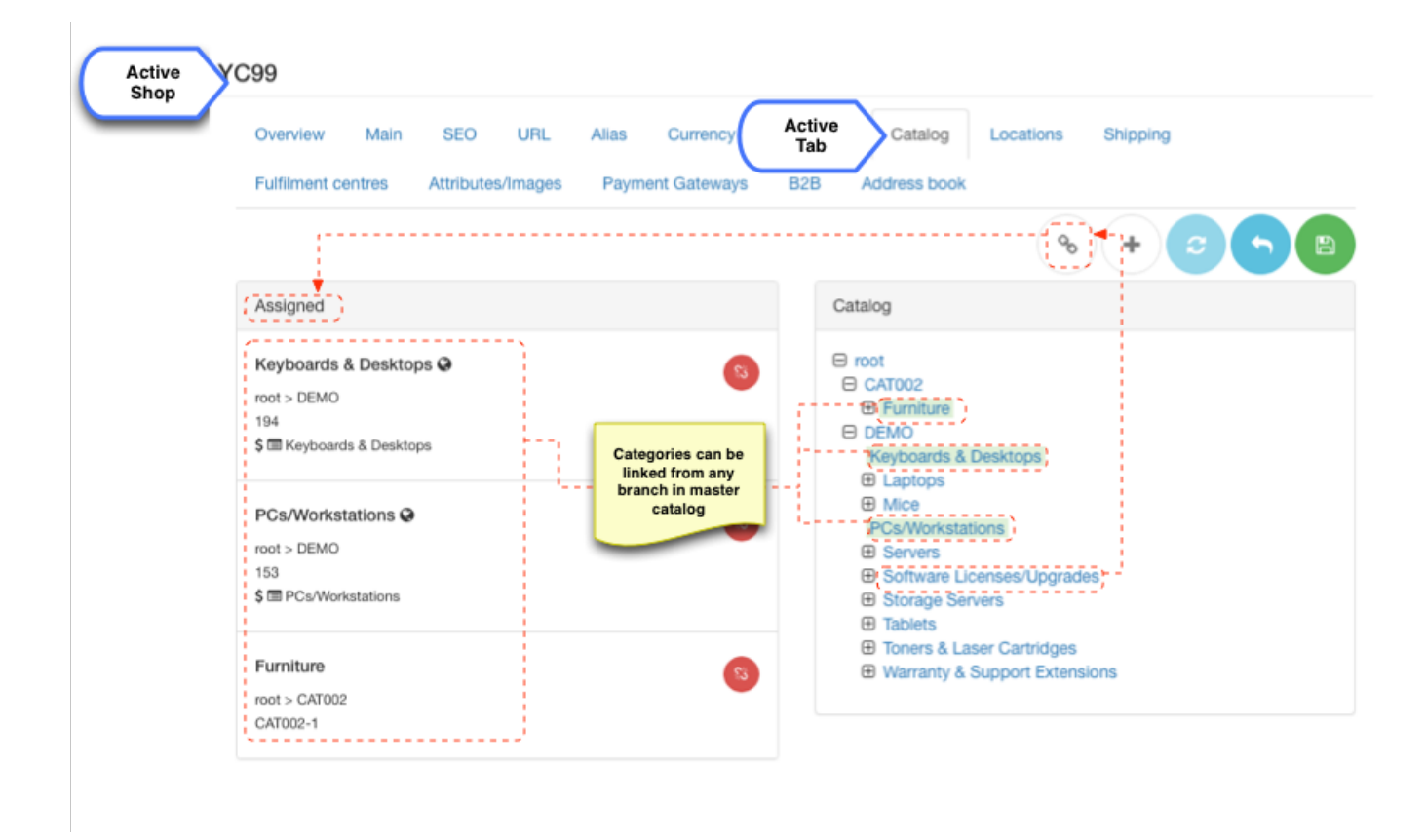

Available categories depend on the [access rights](https://docs/display/YD/Employees) of the current user. Therefore if user has access only to a single shop there will be no categories available, since all of them are already assigned to the shop. **Add** button allows to bypass access rights and create new category and assign it to current shop in one action.

## <span id="page-9-0"></span>**Fulfilment centres**

Fulfilment centre assignments allow to specify which centres are managing inventory (and hence fulfilment) for a given shop. Fulfilment centre can be assigned to a specific shop or be shared by several shops. The configuration largely depends on the business requirements. Simplest way of thinking about fulfilment centre is - it is an inventory storage, which can represent a physical warehouse, or could be a "logical" separation within a physical storage (e.g. discontinued items inventory)

Basic usage is a one to one fulfilment centre mapping for shop (i.e. each shop has its own stock). However if we need special prices such as "discontinued items" we need to separate out the stock, so that fulfilment centre specific [pricing policies](https://docs/display/YD/Inventory) can be applied. In some cases it makes sense to have single fulfilment centre - consider multiple shops that use same warehouse for inventory.

More on this topic can be found in the [inventory management.](https://docs/display/YD/Inventory)

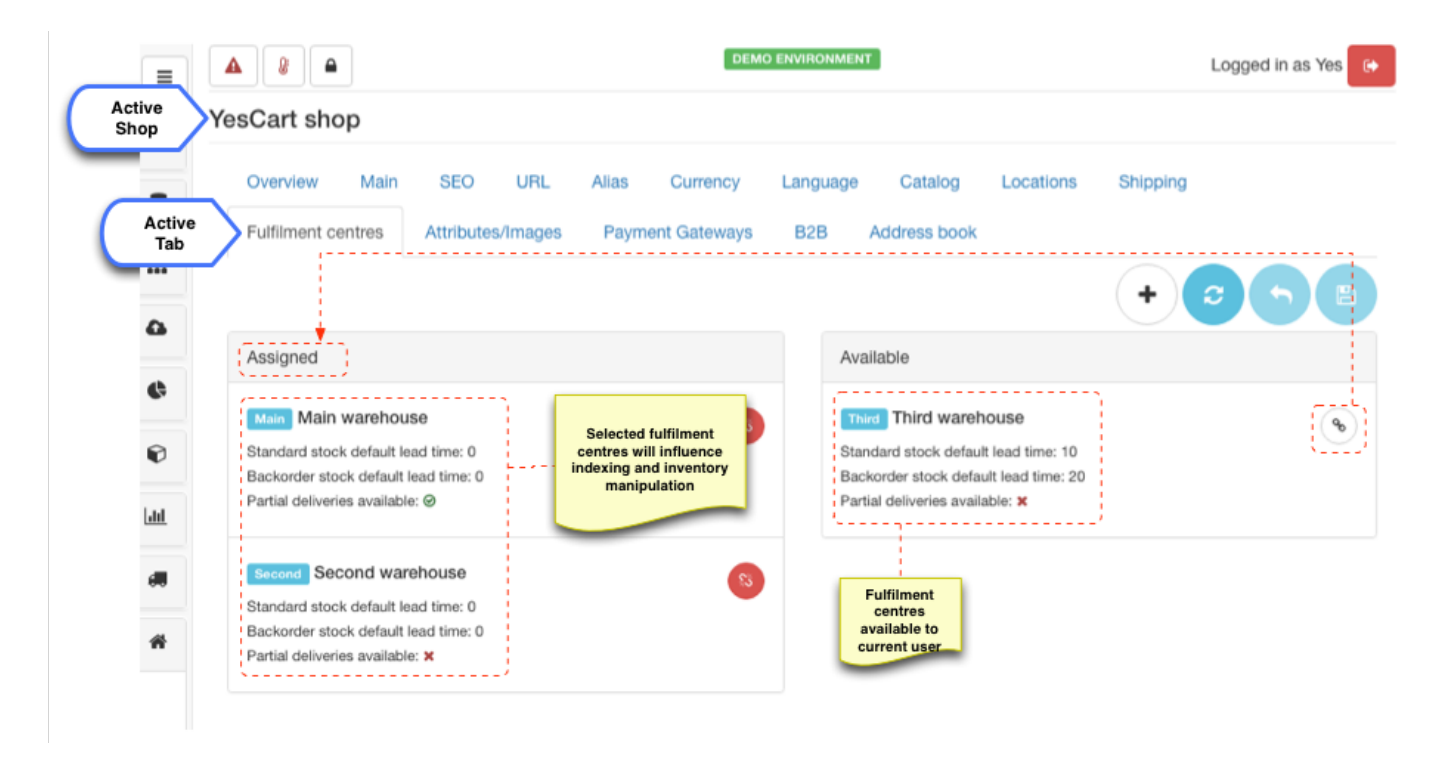

Available warehouses depend on the access rights of the current user. Therefore if user has access only to a single shop there will be no warehouses available, since all of them are already assigned to the shop. **Create** button allows to bypass access rights and create new warehouse and assign it to current shop in one action.

## <span id="page-10-0"></span>**Supported shipping carriers and locations**

Carriers are providers of [delivery services](https://docs/display/YD/Shipping). During checkout process customer has to choose one of the available shipping methods provided by carriers. This configuration allows to provide this selection.

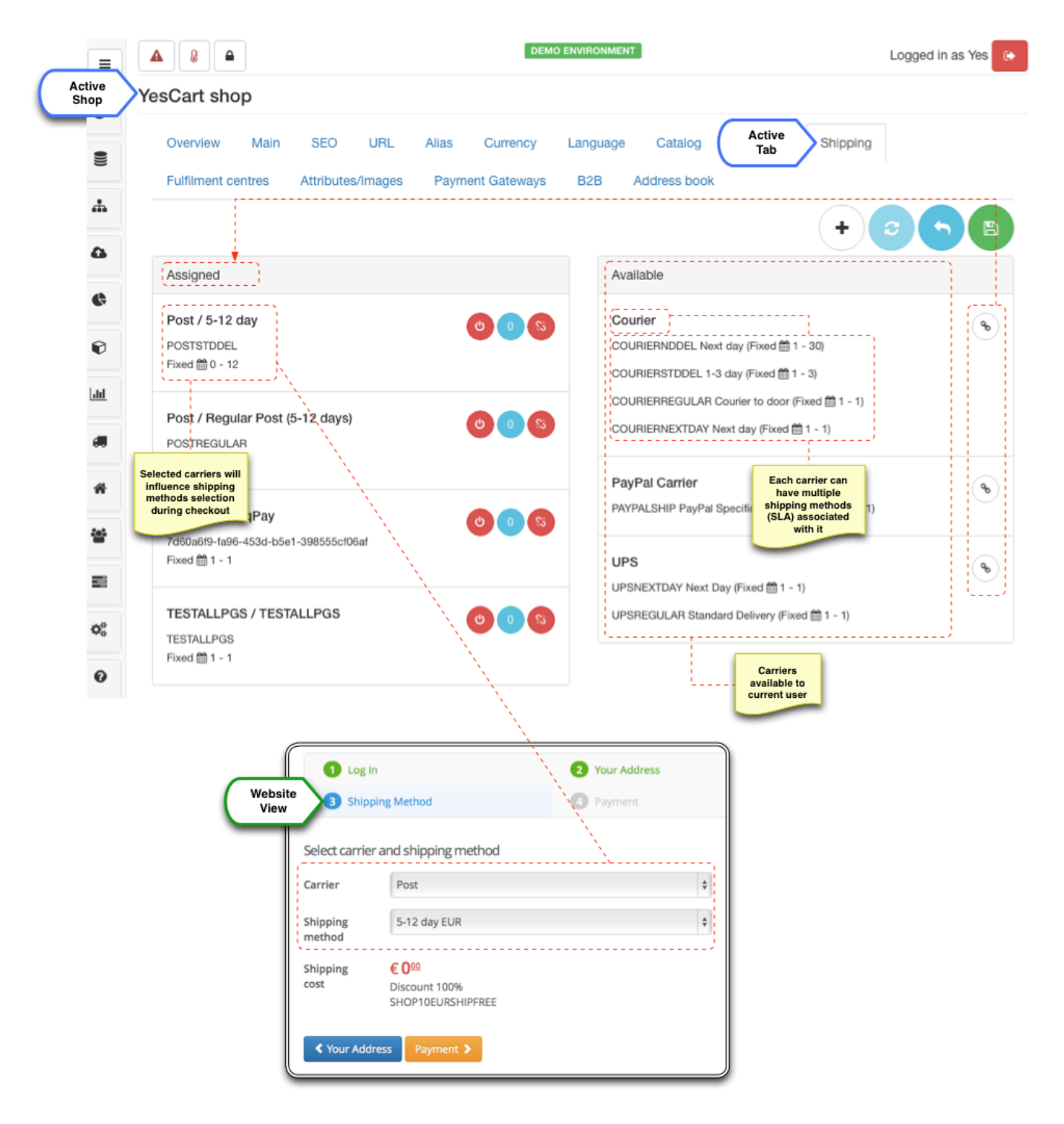

[Available carriers](https://docs/display/YD/Shipping) depend on the access rights of the current user. Therefore if user has access only to a single shop there will be no carriers available, since all of them are already assigned to the shop. **Create** button allows to bypass access rights and create new carrier and assign it to current shop in one action.

Sometimes shipping methods offered by particular shop are limited to specific location. The platform offers API to allow filtering by country out of the box. There are two location configuration: shipping locations and billing locations. Each of these influence corresponding address books allow greater configuration flexibility.

Locations tabs provides selection of applicable countries for each case.

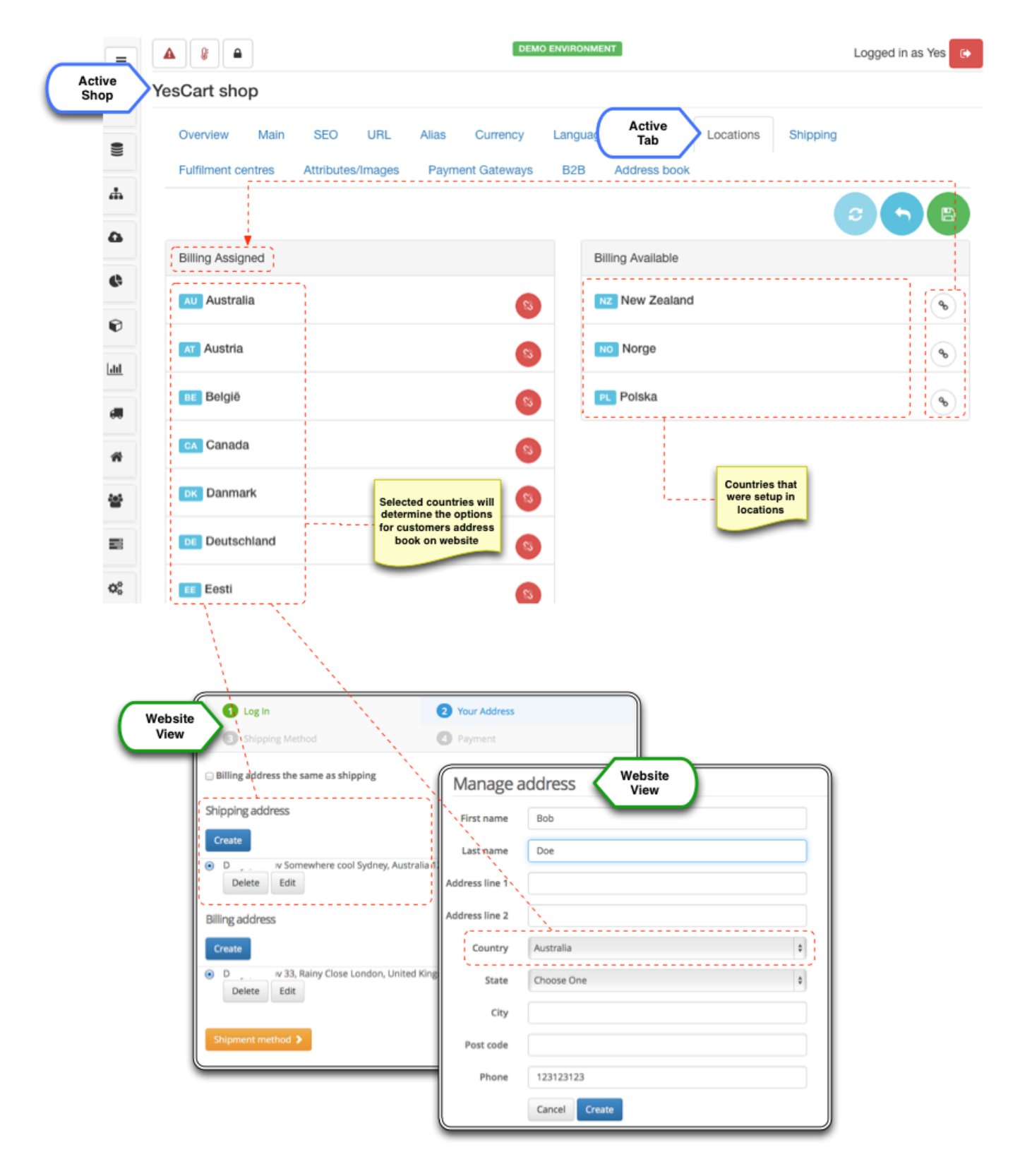

Available countries are populated with all countries that are available in [locations](https://docs/display/YD/Location) section and require global user access to populate them.

## <span id="page-12-0"></span>**Payment gateways**

Payment gateways configuration allows to enable payment methods applicable to given shop. Each payment gateway has its own preconfigured

payment module, which can be enabled or disabled at the platform level in the systems [payment gateways](https://docs/display/YD/Payment+methods) section.

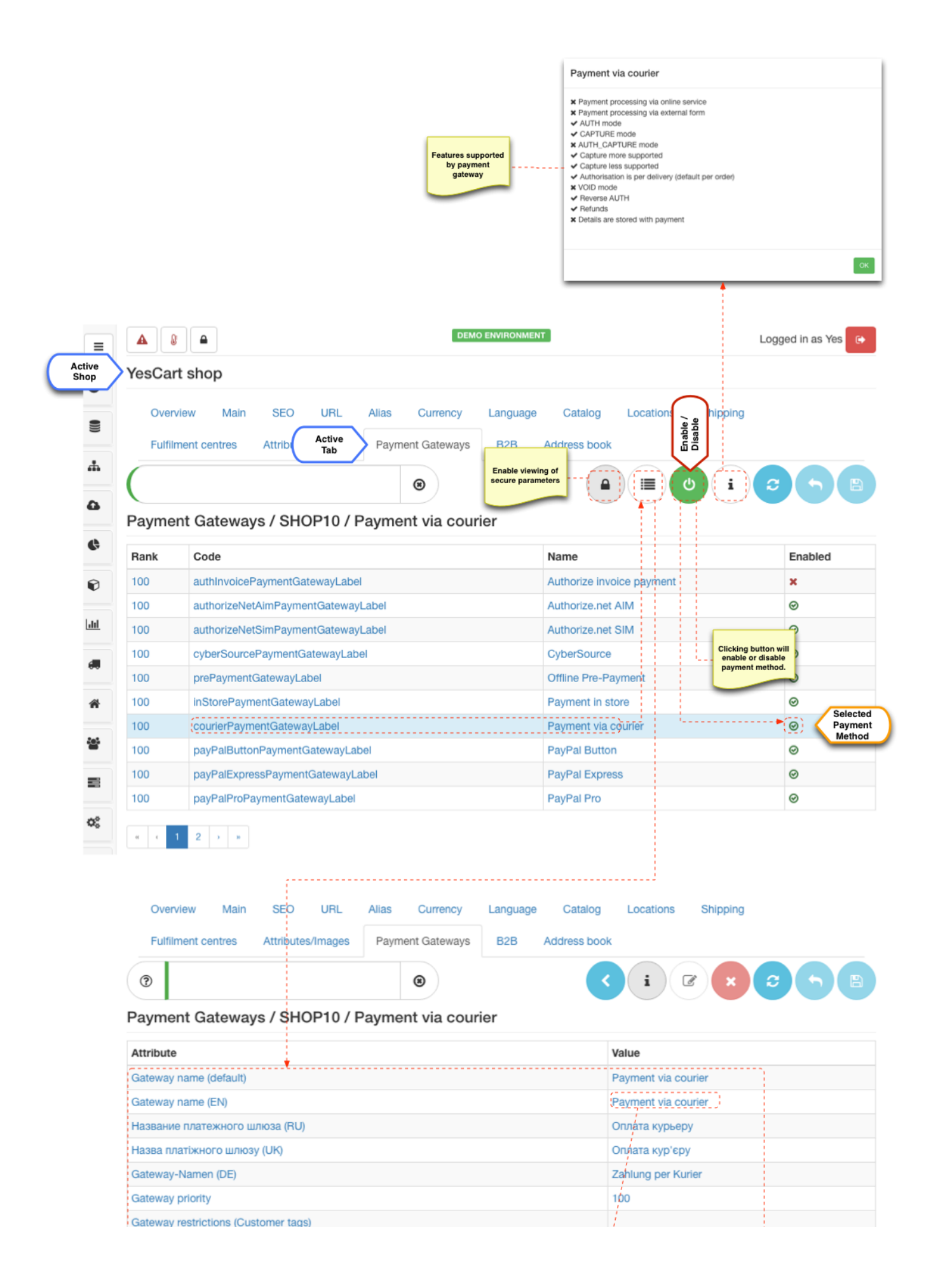

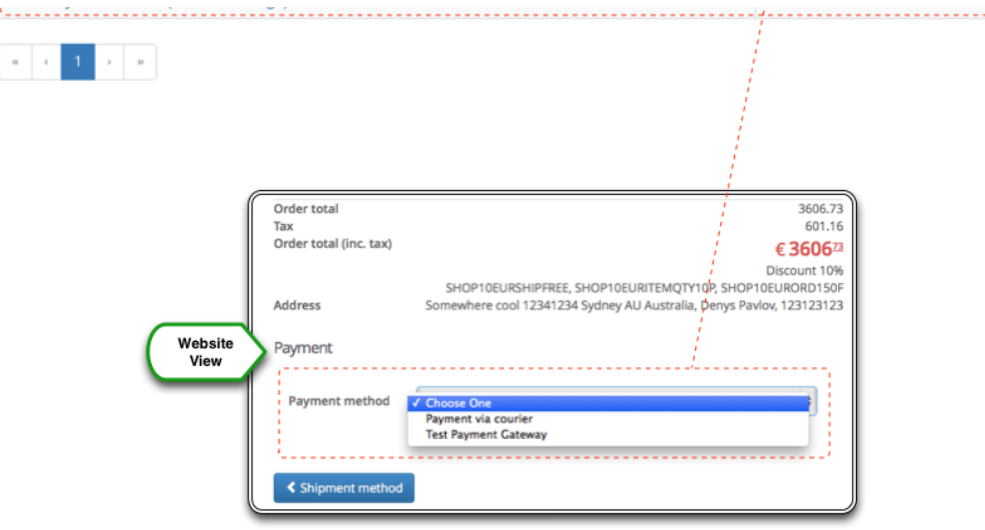

and a company of the company

Some payment gateway configuration may hold secure data such as API keys. These are considered as secure parameters and will not be displayed by default. In order to enable viewing of secure parameters click "lock" button before clicking "view parameters" button.

Once module is enabled at the platform level it can be enabled or disabled at the shop level. Enabling payment gateway triggers setup of the configuration parameters for specific shop. These are copied from the module parameter template and include configurations such as API keys, localised names for payment method, cart information submission forms templates etc. There is no specific list and each payment gateway will require its own predefined set of parameters to operate correctly. For detailed discussion on the topics consult [payment gateways](https://docs/display/YD/Payment+methods) guide.

## <span id="page-15-0"></span>**Preferences (Shop Attributes)**

Shop preferences provide extensible mechanism to set various shop [attributes'](https://docs/display/YD/Attributes) values that can be used for various display options or as behaviour modifier on the website. [Themes](https://docs/display/YD/Themes) heavily utilise these configurations to provide alternative representations of information, adjustments to search results rendering, product preview, alternative flows at the checkout or custom customer profile sections and features.

Shop preferences/attributes screen loads all attributes available in the system that belong to SHOP attribute group. For those values that have been populated for current shop a distinct value ID is shown, for others an asterisk is displayed. There is an editor button against each value that displays specific editor pop up with description of what the value is used for and sometimes examples of what possible values may be used.

Table below list all shop attributes available and their purpose.

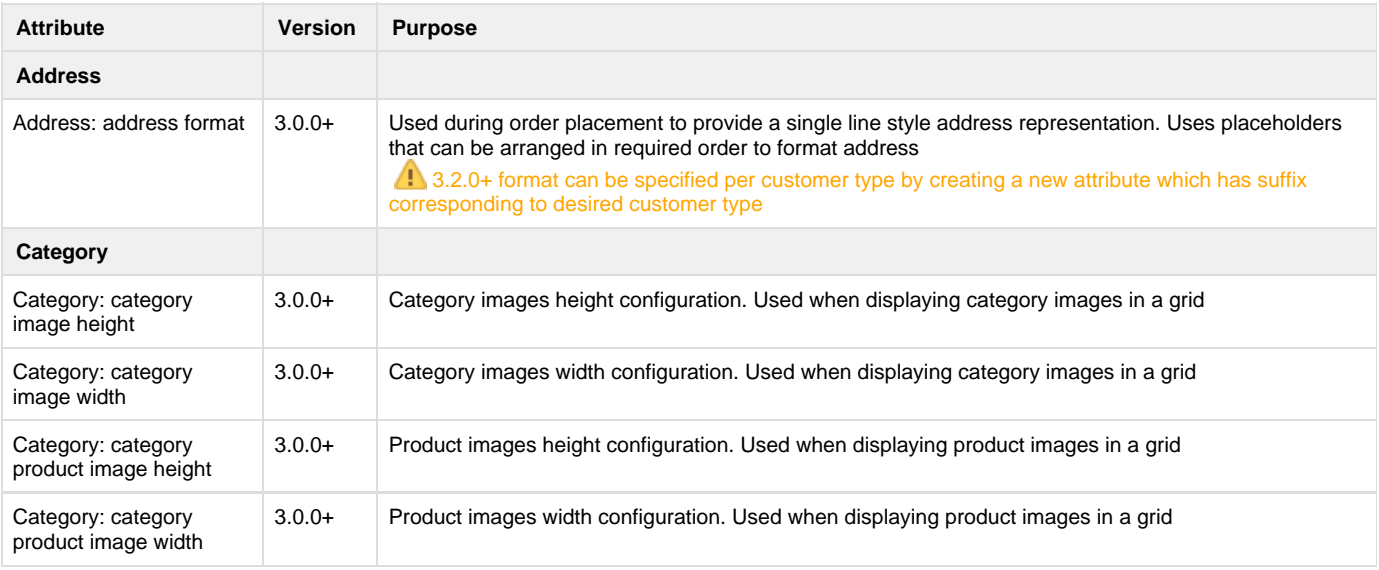

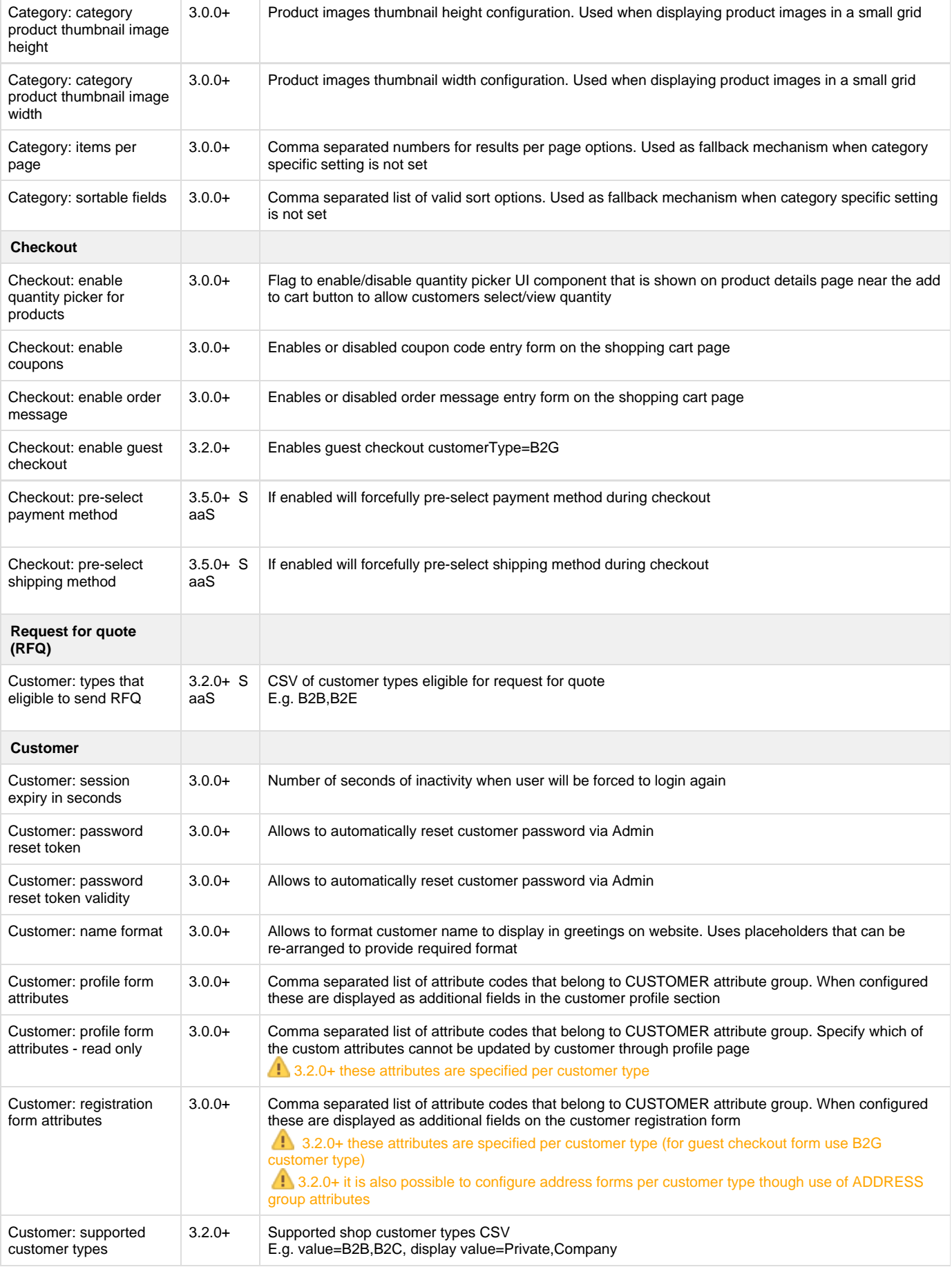

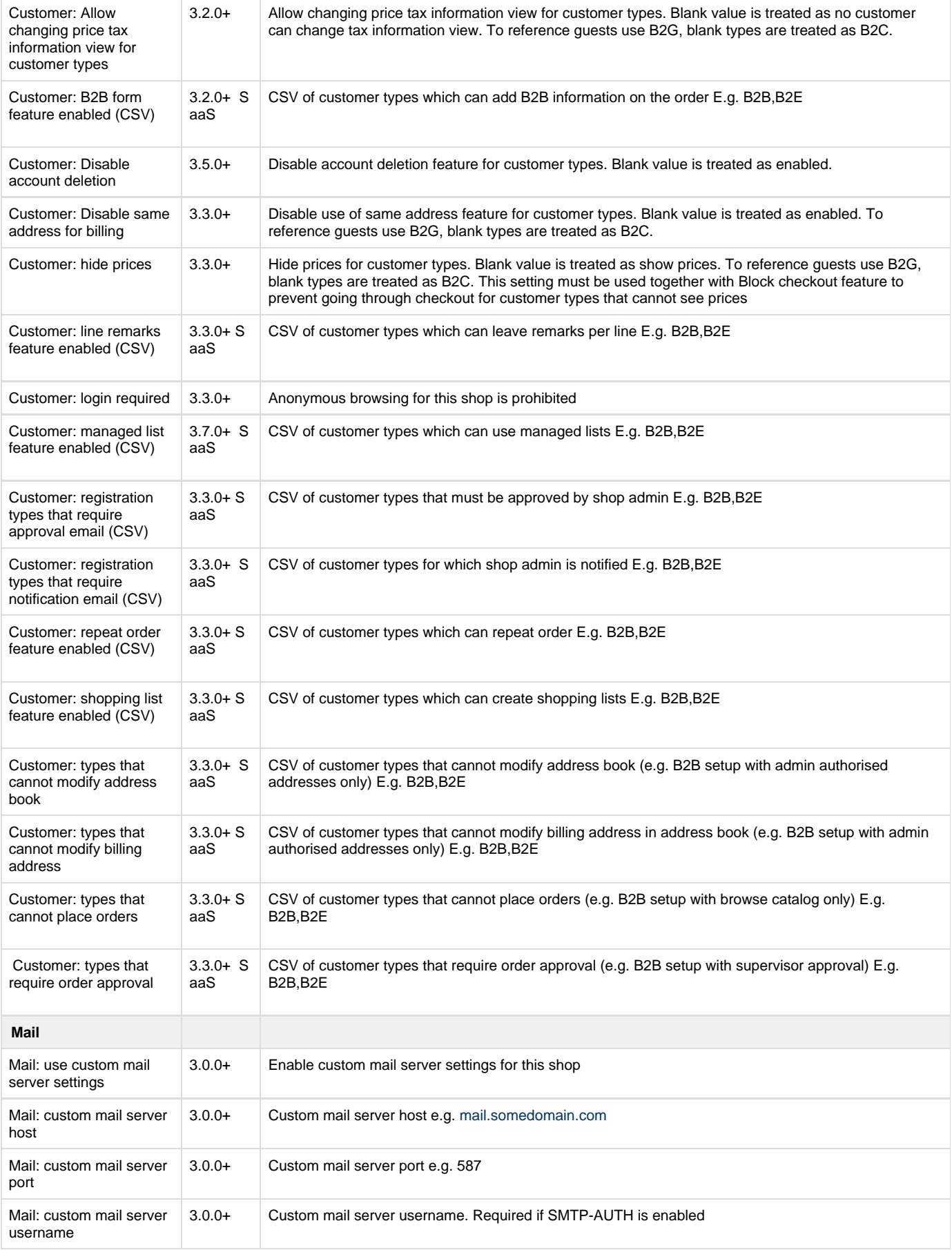

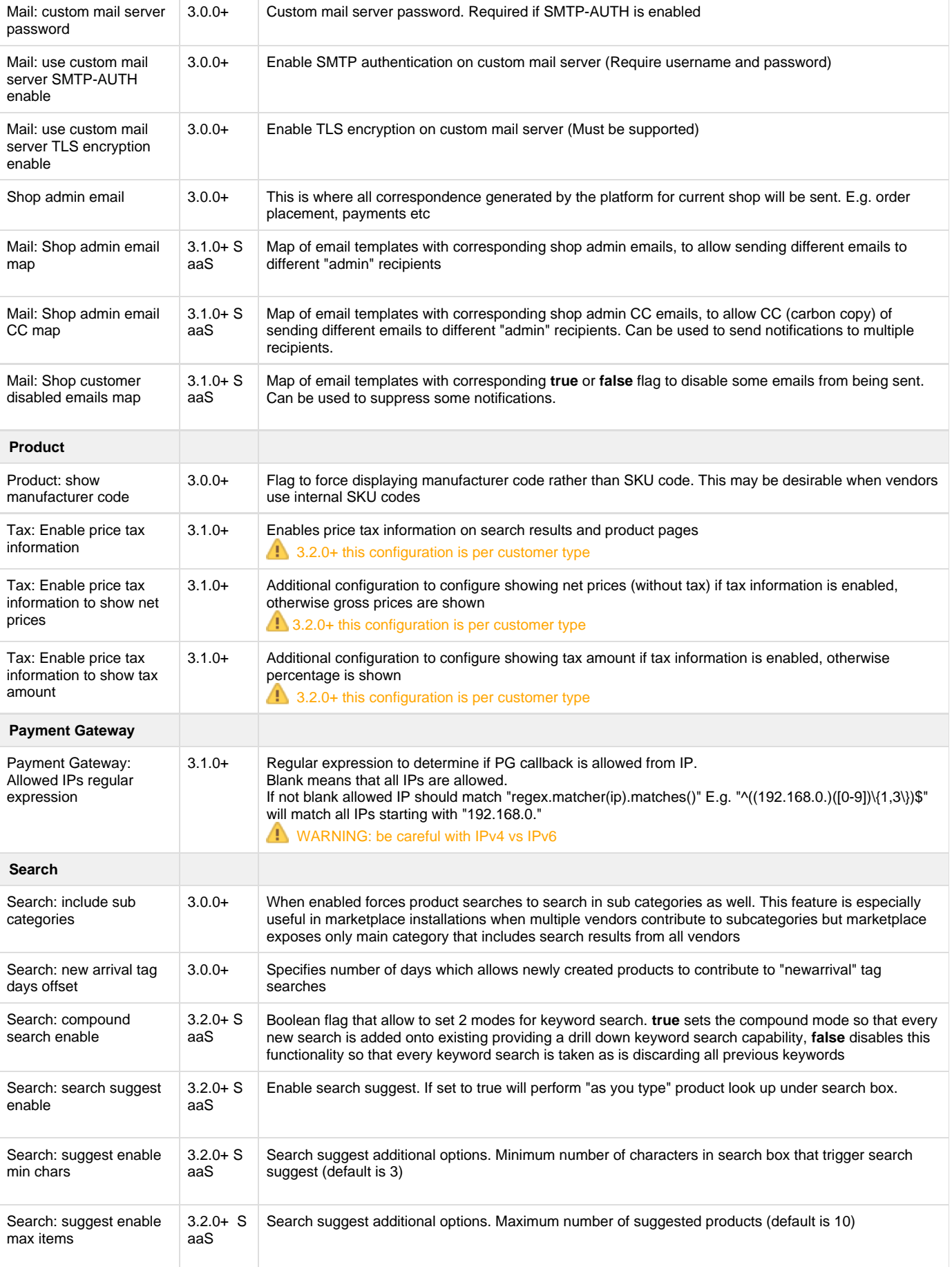

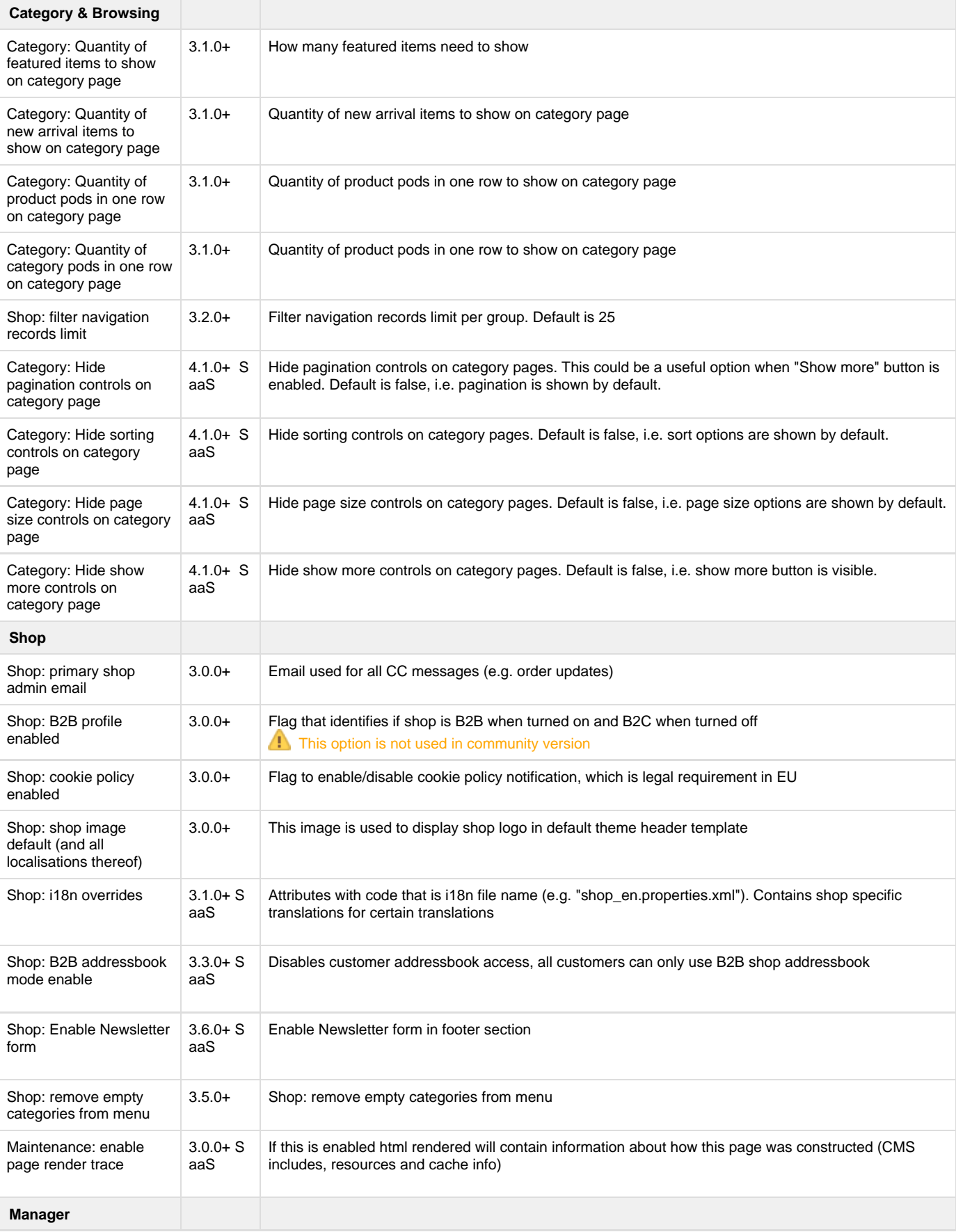

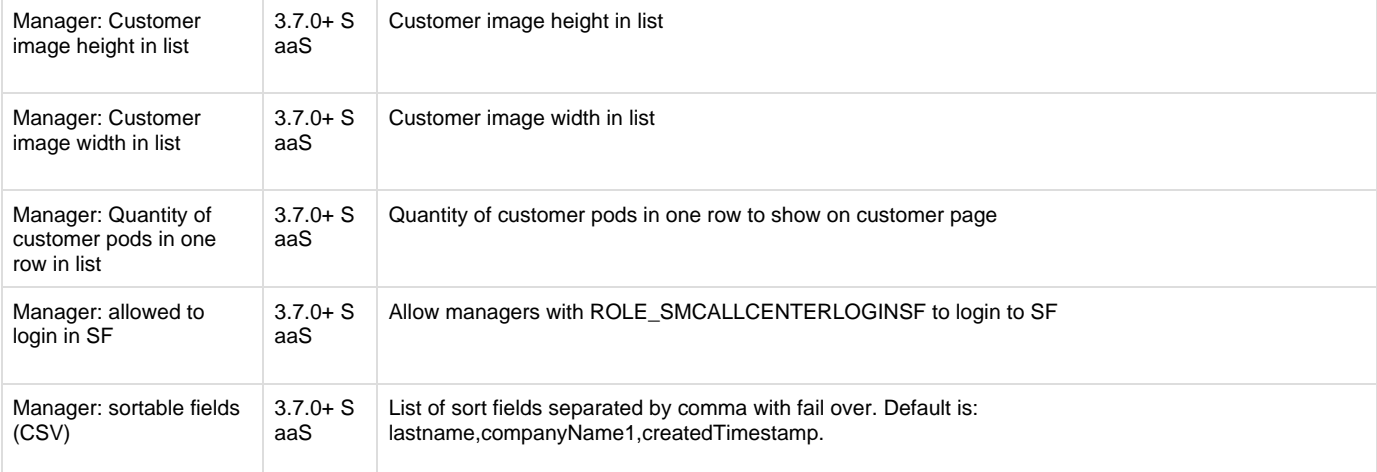

## <span id="page-20-0"></span>**Email preview 3.6.x**

3.7.0+ has a dedicated module in [CMS](https://docs/display/YD/Email+Templates) to manage email templates

Email preview functionality is a quick way of checking how the email will look when your customers receive it. In some cases it is important to use "almost real" data to ensure some crucial parts of the email which are data dependent appear correctly. In order to do that preview function uses customer order number as a reference for rendering. This way managers have option to pick example orders with the right details.

Email rendering always uses shop's main theme chain which is specified on the Main tab.

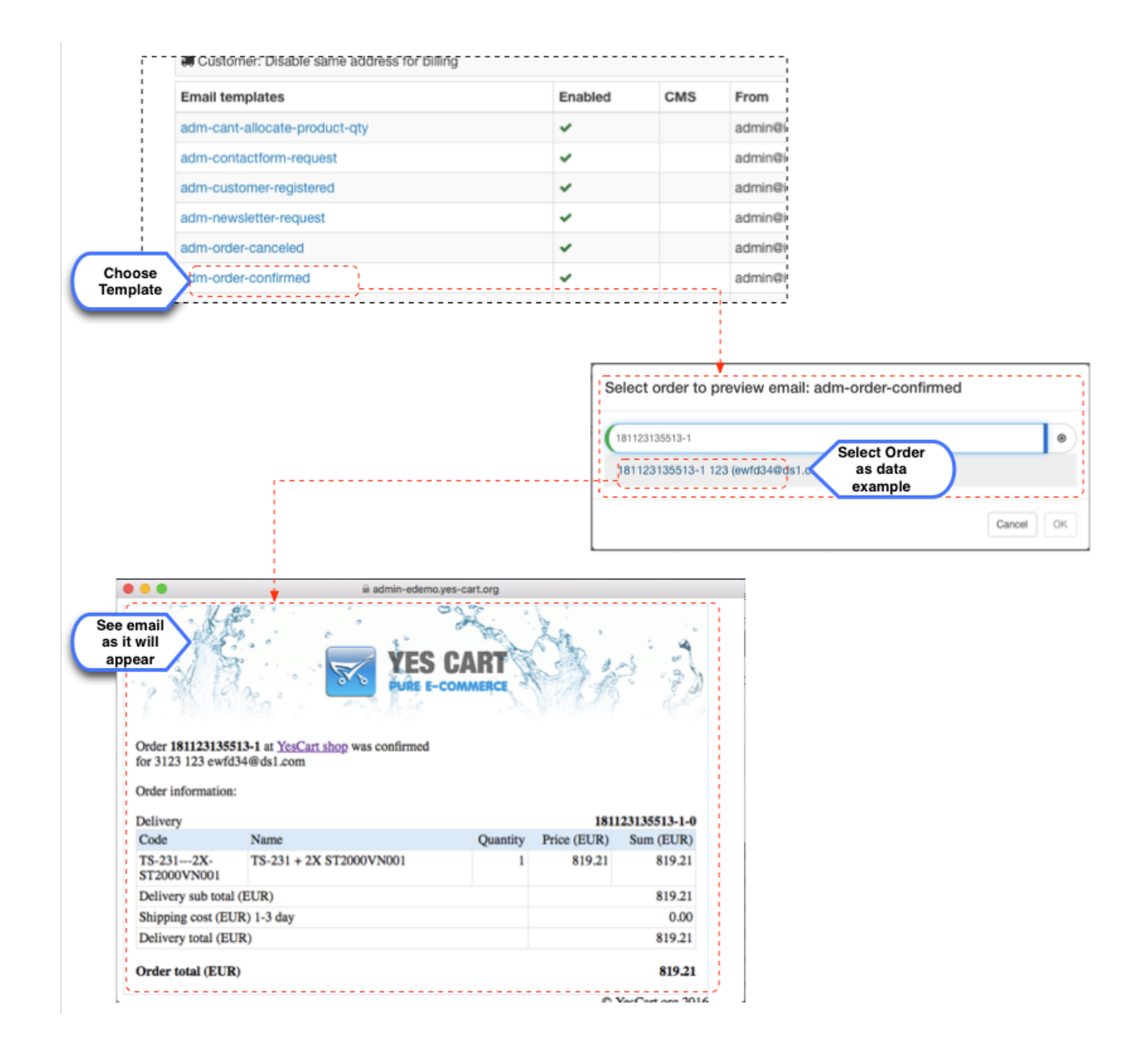